# Utilizzo di Geogebra nella didattica della probabilità

Alessio Drivet – Franslinda Giustino Geogebra Day 2018

## Il contenuto del Workshop

- ⚫ Nella scuola si dedica il 5% a situazioni legate al caso mentre nella vita ci troviamo di fronte al 95% di situazioni aleatorie; in più l'approccio, nonostante le apparenze, è «assiomatico», cioè si trasmettono regole e si dà poco spazio alla verifica empirica.
- ⚫ Le domande a cui vorremmo dare risposta sono:
	- ⚫ Come si muove un ubriaco?
	- ⚫ Quanto vale la superficie del lago di Viverone?
	- ⚫ Qual è la probabilità di vincere a Win for Life

### Percorso casuale di una particella su un piano

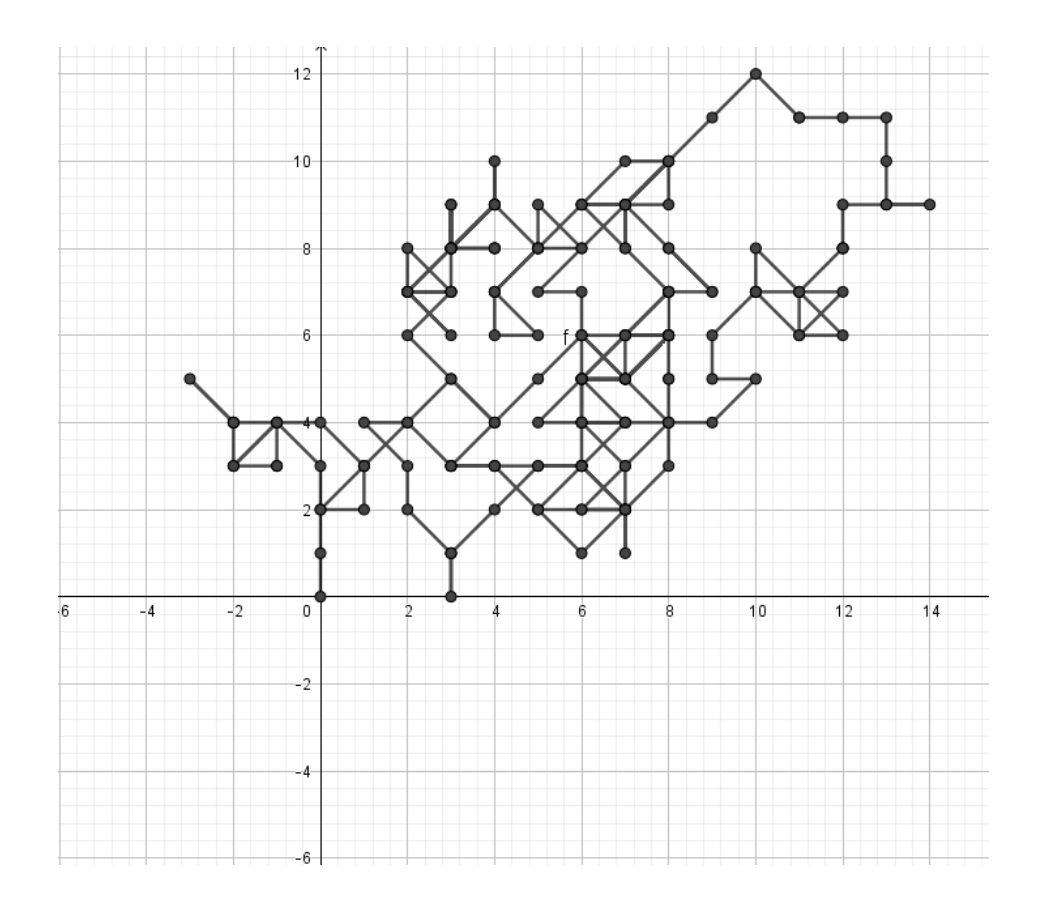

⚫Il tipo di movimento ricorda il moto browniano, cioè quel moto disordinato delle particelle presenti in fluidi o sospensioni fluide.

⚫Lo scoprì il botanico scozzese Robert Brown, che nel 1827 osservò col microscopio particelle di polline sospese in acqua il cui moto rettilineo subiva scarti improvvisi in direzioni diverse.

⚫Il tipo di moto ricorda la camminata a caso di un ubriaco.

### Procedura

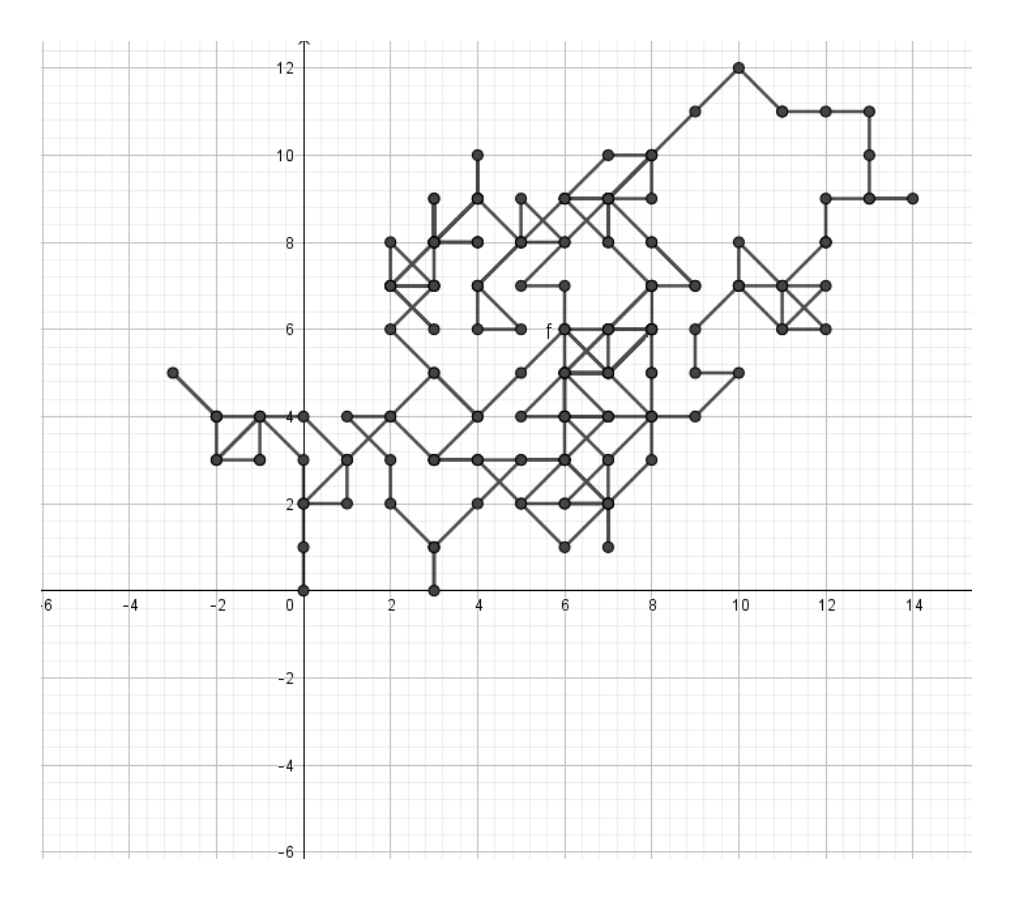

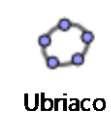

- 1) Nel Foglio di calcolo inserire nella prima riga i testi CasualeX, CasualeY, X, Y;
- 2) Inserire nella seconda riga i valori 0, 0, 0, 0;
- 3) Inserire nelle celle A3 e B3 la formula =CasualeTra(-1, 1);
- 4) Nella cella C3 inserire la formula =A3 + C2 e nella cella D3 la formula =B3 + D2;
- 5) Copiare per trascinamento le formule in modo da avere 200 dati;
- 6) Selezionati i dati delle colonne C e D col mouse destro scegliere Crea  $\rightarrow$  Spezzata aperta;
- 7) Per eliminare le etichette dalla Finestra Algebra col mouse destro su Punto togliere Mostra etichetta;
- 8) Premendo il tasto F9 si otterranno percorsi casuali.

### Stima di un'area irregolare col metodo Montecarlo

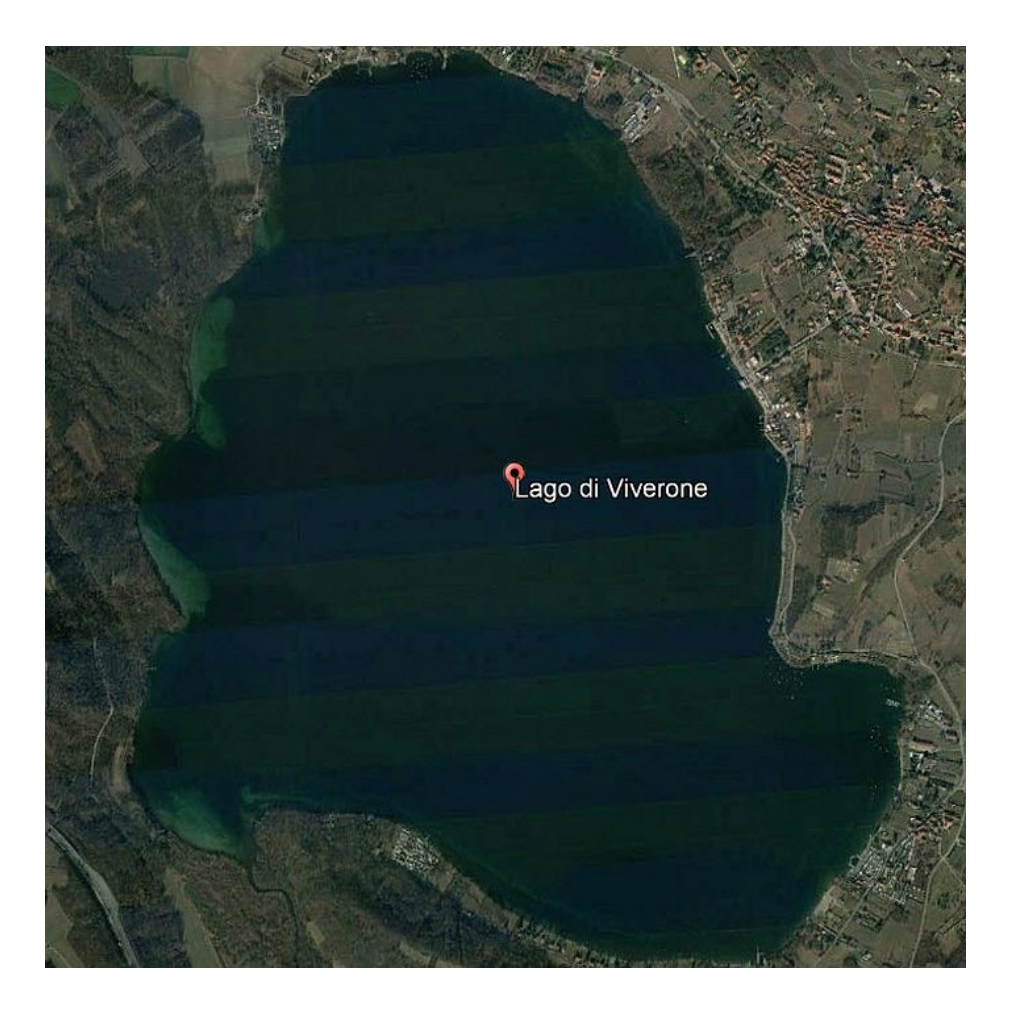

- ⚫ Questa è l'immagine satellitare del Lago di Viverone.
- ⚫ Come possiamo stimare la sua superficie?

## Procedura

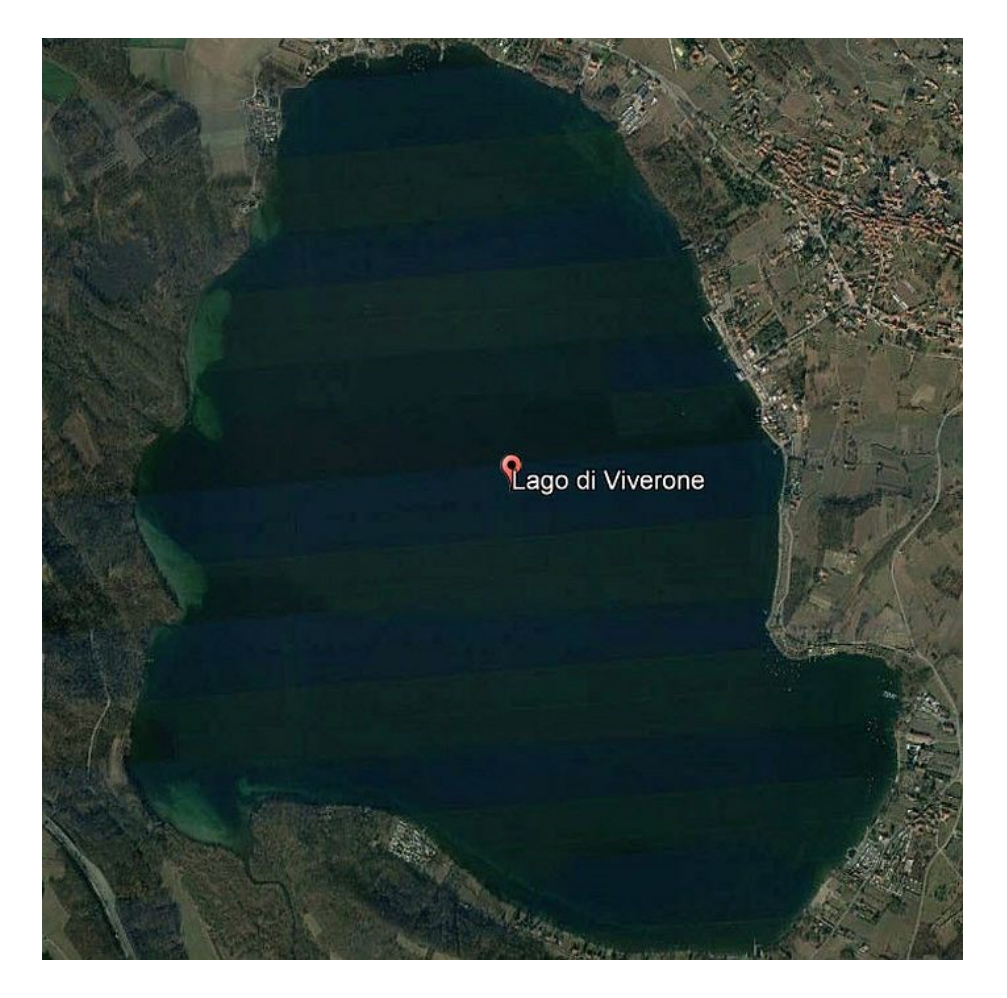

Area

1)L'area della foto è di 10.43 km<sup>2</sup>;

- 2)Inserire l'immagine e delimitarla con un quadrato che chiameremo quadrato;
- 3)Perimetrare il bordo del lago utilizzando lo strumento Poligono chiamando la figura lago;

4)Nel Foglio di calcolo in A1 immettere un punto casuale con la formula PuntoCasualeIn(quadrato) e definire il colore;

- 5)Nel Foglio di calcolo in B1 inserire la formula TestRegione(A1, lago);
- 6)Copiare per trascinamento le due formule in modo da avere 500 punti;
- 7)Nel Foglio di calcolo inserire in C1 Somma(B1:B500),in C2 Lunghezza(B1:B500), in C3 =C1 / C2 che chiameremo rapporto;
- 8)La superficie del lago che chiameremo area sarà data da rapporto\*10.43;
- 9)Premendo il tasto F9 otterremo una stima che sarà sufficientemente simile al valore corretto che è di 5.8 km<sup>2</sup>.

## Vincere a WIN FOR LIFE

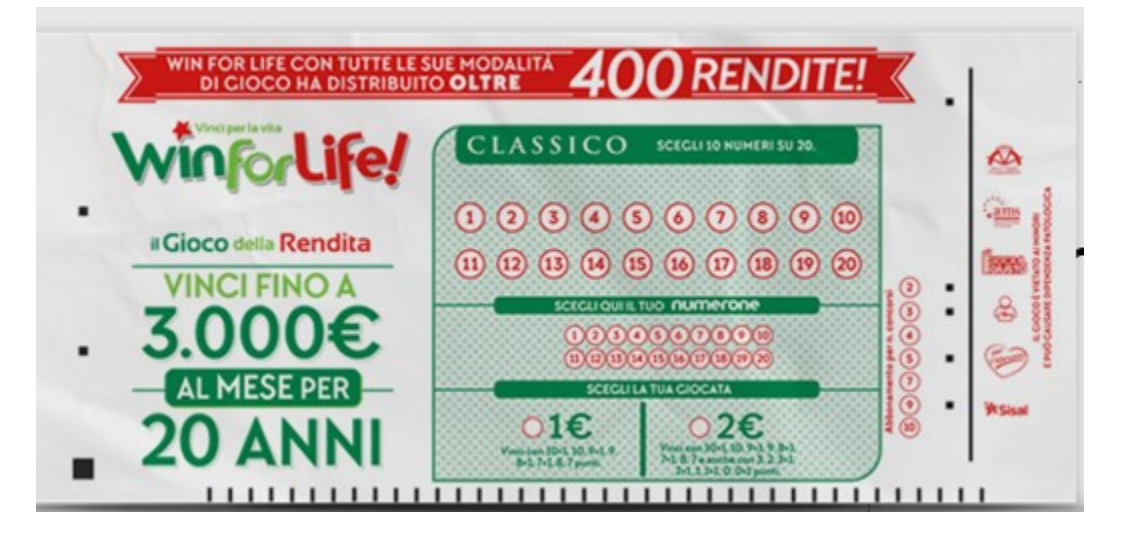

Giocare è semplicissimo Basta scegliere **10 numeri su 20**  sul primo pannello ed 1 numero su 20 nel pannello scelta numerone.

**SI VINCE CON 10,9,8,7,3,2,1, 0** o 10+1,9+1, 8+1,7+1,3+1,2+1,1+1,0+1

#### Facile no? **Si vince quasi sempre!!!!**

Calcoliamo la probabilità di vincita (senza numerone) di fare 10 o 9 o 8 o 7 o 3 o 2 o 1 o 0

#### Come si gioca

#### Scopri come giocare a Win for Life Classico online

Win for Life Classico è un gioco basato sull'estrazione di 10 numeri e un numerone e mette in palio una vincita che dura nel tempo: fino a 3.000€ al mese per 20 anni!

Giocare è semplicissimo, basta scegliere almeno 10 numeri su 20 nel primo pannello e almeno 1 numero su 20 nel pannello di scelta del numerone.

Il costo della giocata minima, pari a una combinazione, è di 1€ e ti consente di partecipare alle categorie di vincita: 9+1, 8+1, 7+1 affiancate alle classiche: 10+1, 10, 9, 8 e 7.

Giocando 2€ si partecipa anche alle categorie: 9+1 e 1+1, 8+1 e 2+1, 7+1 e 3+1 affiancate alle classiche: 10+1 e 0+1, 10 e 0, 9 e 1, 8 e 2, 7 e 3,

Se indovini 10 o zero numeri più il numerone vinci il premio speciale, fino a 3.000€ al mese per 20 anni e il premio di prima categoria (punti 10 o zero), che sarà corrisposto con il pagamento della prima rata del premio speciale.

Puoi giocare online tutti i giorni dalle 6.00 alle 23.00: le estrazioni avvengono ogni ora.

Per giocare online è necessario avere almeno 18 anni ed essere titolare di un conto di gioco.

### **Win for Life Classico**

#### Categorie di vincite

Basta indovinare 10 numeri e il numerone oppure 0 numeri e il numerone per vincere il premio speciale: fino a 3.000€ al mese per 20 anni insieme al premio di prima categoria (punti 10 o zero) che sarà corrisposto con il pagamento della prima rata del premio speciale.

Win for Life Classico ha nuove categorie di vincita: 9+1 e 1+1, 8+1 e 2+1, 7+1 e 3+1 vengono infatti affiancate alle classiche: 10+1 e 0+1, 10 e 0, 9 e 1, 8 e 2, 7 e 3.

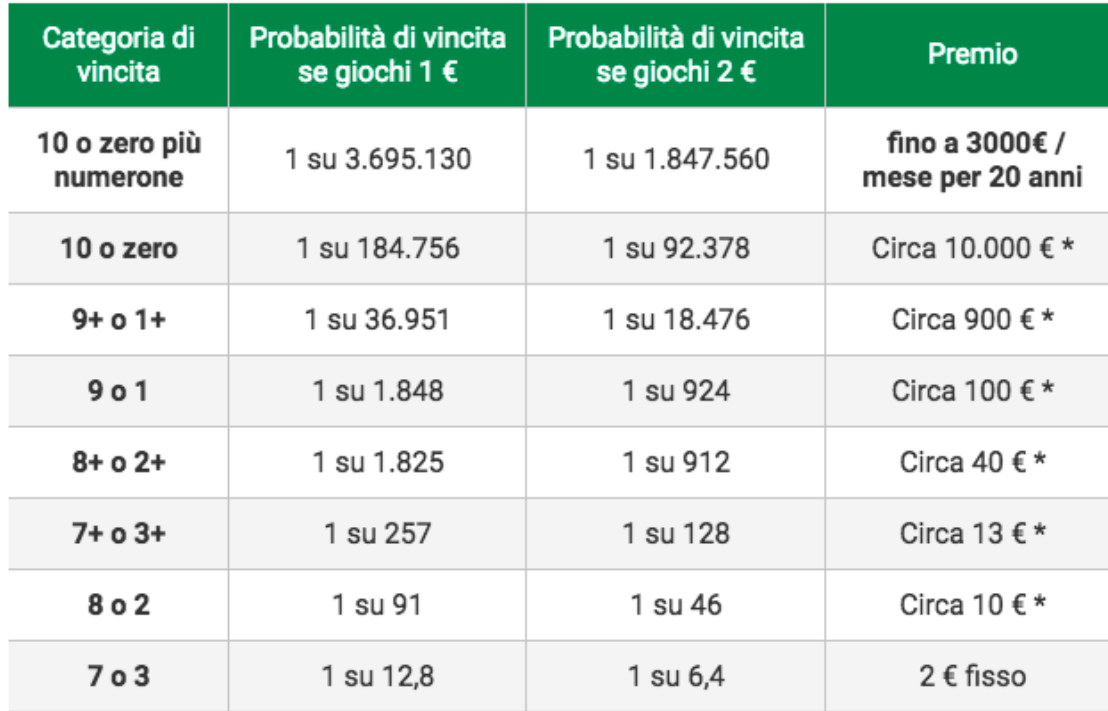

### Siamo sempre alle solite…….. palline

Un'urna contiene **10 palline**, 4 rosse e 6 blu. Ne estraggo **3** contemporaneamente. Qual è la probabilità di avere delle palline rosse? Cioè, qual è la distribuzione di probabilità delle palline rosse?

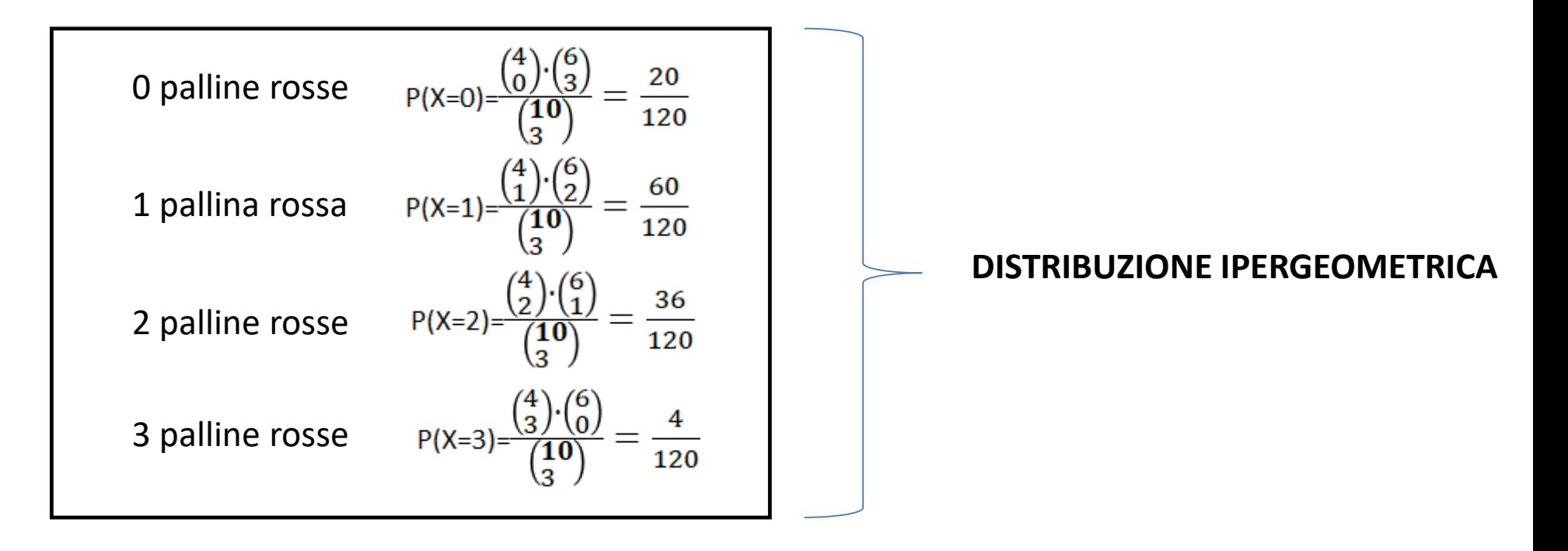

## Analisi della distribuzione ipergeometrica

*N* = popolazione totale

- *k* = numero di elementi della popolazione con caratteristica indicata
- *n* = numero di elementi estratti in blocco (o successivamente senza reimmissione)
- *x* = numero degli elementi estratti aventi la caratteristica indicata.

$$
P(X = x) = \frac{\binom{k}{x} \binom{N-k}{n-x}}{\binom{N}{n}}
$$

 $N \longrightarrow \infty$ la distribuzione geometrica tende alla distribuzione binomiale con:

$$
p = \frac{k}{N} \qquad \qquad q = \frac{N - k}{N}
$$

$$
\mu = n \cdot \frac{k}{N}
$$
 valor medio

$$
\sigma^2 = n \cdot \left(\frac{k}{N}\right) \cdot \left(\frac{N-k}{N}\right) \cdot \left(\frac{N-n}{N-1}\right)
$$
 varianza

## Procedura

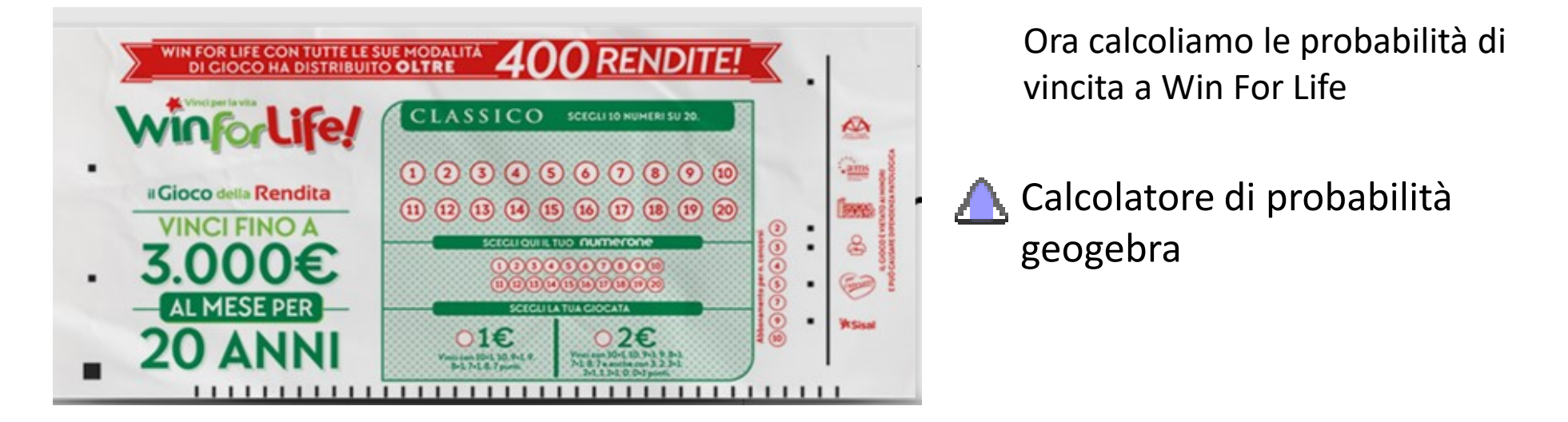

- Scheda Opzioni-> arrotondamento-> 10 cifre decimali
- Aprire vista *Calcolatore di probabilità* (o da scheda Visualizza, o da Raccolta Viste)
- Nella scheda Distribuzione selezionare Ipergeometrica e impostare i parametri
	- Popolazione: dimensione popolazione (digitare 20)
	- N: numero successi (popolazione con caratteristica indicata) (digitare 10)
	- Campione: numero elementi estratti in blocco (digitare 10)
- Geogebra traccerà il diagramma a barre della funzione di probabilità
- Il tasto  $\sqrt{\ }$  alterna la funzione ripartizione e la densità probabilità
- I tasti  $\exists \exists \exists$   $\exists$  permettono di calcolare una probabilità cumulata (es  $P(X \leq x)$ ,  $P(X \geq x)$ )
- La barra di stile permette di sovrapporre la curva normale  $\Lambda$  o di esportare il grafico  $\Box$